# **Nowe funkcje w programie Symfonia Faktura w wersji 2011.1**

**Spis treści:**

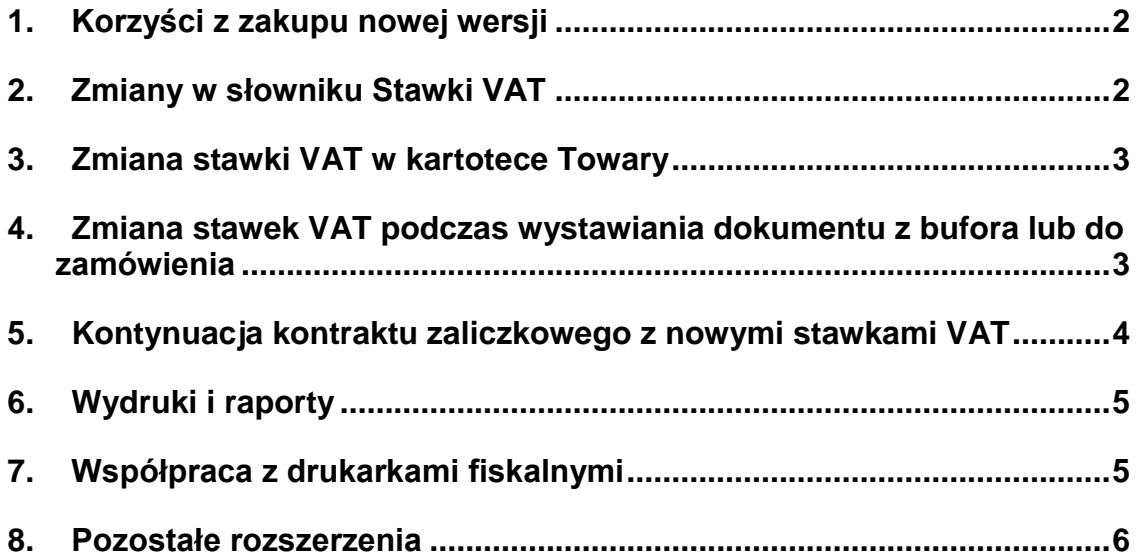

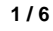

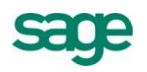

## **Korzyści z zakupu nowej wersji**

- 1. Bezpieczeństwo związane ze wspieraniem przez program procesu zmiany stawek VAT, poprzez:
	- a. Dodanie możliwości definiowana nowych stawek VAT.
	- b. Dodanie możliwości określenia dla każdej stawki VAT okresu obowiązywania.
	- c. Mechanizmy kontroli użycia stawki VAT obowiązującej w danym okresie.
	- d. Dodanie możliwości kontynuacji kontraktu zaliczkowego z nowymi stawkami VAT.
- 2. Oszczędność czasu dzięki:
	- a. Wsparciu procesu zmiany stawek VAT w kartotece Towary.
	- b. Automatyzacji zmiany stawek VAT w pozycjach dokumentów wystawianych z bufora lub na podstawie zamówień.

## **Zmiany w słowniku Stawki VAT**

W związku z nowelizacją ustawy o podatku od towarów i usług w nowej wersji oprócz uzupełnienia słownika o nowe stawki VAT, wprowadzono możliwość dodawania i usuwania stawek VAT oraz określenia dla każdej stawki VAT okresu jej obowiązywania.

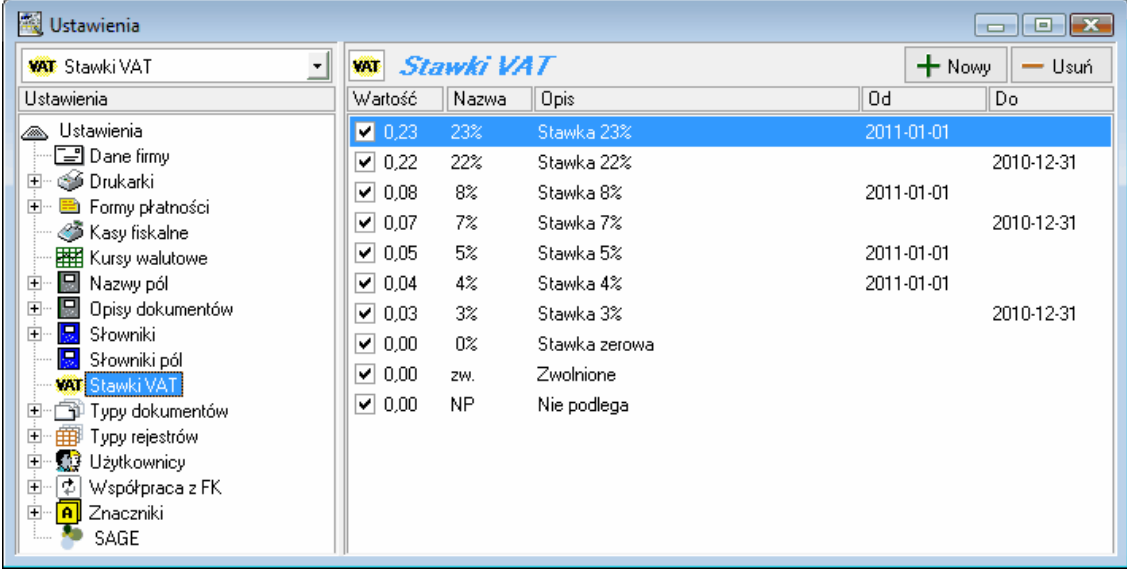

## **Daty obowiązywanie stawek**

Daty obowiązywania stawek są wykorzystywane do ostrzegania użytkownika podczas wystawiania nowych dokumentów. Na przykład, stawka 22% ma ustawioną datę "**Do**" na 31-12-2010. Jeśli w styczniu 2011 użytkownik wystawiając dokument wybierze pozycje w tej stawce, to program wyświetli ostrzeżenie, że została użyta stawka, która już nie obowiązuje. Ostrzeżenie to nie blokuje wystawienia dokumentu, a jedynie informuje. Pozwoli to ograniczyć błędy w przypadku, gdy użytkownik zapomni zmienić stawki VAT.

## **Edycja stawek**

Tak jak i w poprzednich wersjach można zaznaczyć stawki, które mają być aktywne . Stawki oznaczone jako aktywne będą wyświetlane na listach wyboru stawki VAT. Ponadto poprzez edycję (klikając dwukrotnie na zmienianej stawce) można dokonać następujących zmian:

- zmiana wartości stawki, pod warunkiem, że w danej bazie nie został jeszcze wystawiony żaden dokument z tą stawką VAT,
- zmiana opisu,
- zmiana daty "Od",
- zmiana daty "**Do**".

#### **Dodawanie stawek**

Klikając na przycisk "**Nowy**" użytkownik może zdefiniować kolejne stawki VAT. Należy pamiętać, że nie można wprowadzić dwóch stawek VAT o takiej samej wartości. Wprowadzając nową stawkę jej wartość można podać z dokładnością do czterech miejsc po przecinku. I tak na przykład, aby wprowadzić stawkę o wartości 12,34%, należy wpisać w polu "**Wartość**" 0,1234.

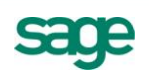

#### **Usuwanie stawek**

Aby usunąć stawkę, należy ja zaznaczyć i nacisnąć przycisk "**Usuń**". **Uwaga:** Nie można usunąć stawki, która została użyta w dokumencie lub w kartotece **Towary**.

#### **Zmiana stawki VAT w kartotece Towary**

Aby zmienić stawkę VAT w kartotekach towarowych, należy najpierw wybrać i zaznaczyć towary i usługi, które będą opodatkowane tą samą stawką, np. wszystkie towary, które będą opodatkowane stawką VAT 23%. Można to zrobić zaznaczając towary i usługi ręcznie lub można wyszukać wszystkie towary i usługi, które mają przypisana stawkę 22%. W tym celu w oknie "**Szukaj**" została dodana możliwość wyszukiwania wg stawki VAT.

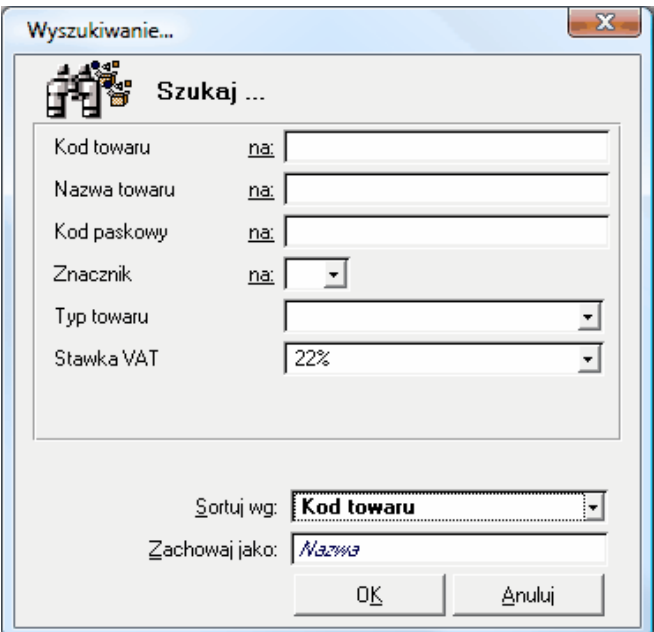

Po zaznaczeniu towarów i usług, dla których będzie przypisana nowa stawka VAT, należy z menu "**Operacje**" wybrać opcję "**Wykonaj raport**", a następnie należy wybrać raport "**Zmiana stawki VAT dla towarów**". Następnie należy wybrać z listy stawkę, która ma zostać przypisana zaznaczonym towarom i usługom i potwierdzić wykonanie zmiany klikając na przycisk "**OK**".

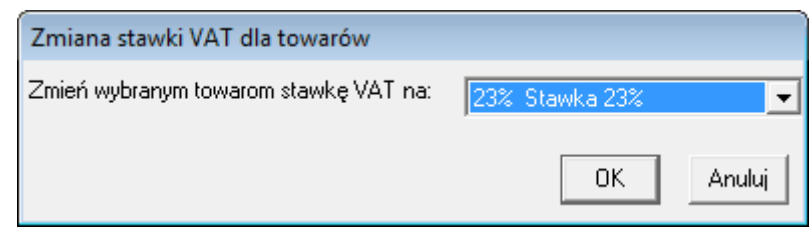

Po zakończeniu operacji program wyświetli raport informujący o wyniku operacji.

#### **Zmiana stawek VAT podczas wystawiania dokumentu z bufora lub do zamówienia**

Aby usprawnić wystawianie dokumentów zapisanych do bufora z nieobowiązującymi już stawkami VAT, w menu kontekstowym (dostępnym pod prawym klawiszem myszy) została dodana operacja "**Aktualizacja stawek VAT**". Wykonanie tej operacji przed wystawieniem dokumentu z bufora zmieni we wszystkich pozycjach tego dokumentu stawki VAT na takie jakie są wprowadzone w kartotece **Towary** w momencie wykonywania tej operacji.

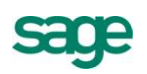

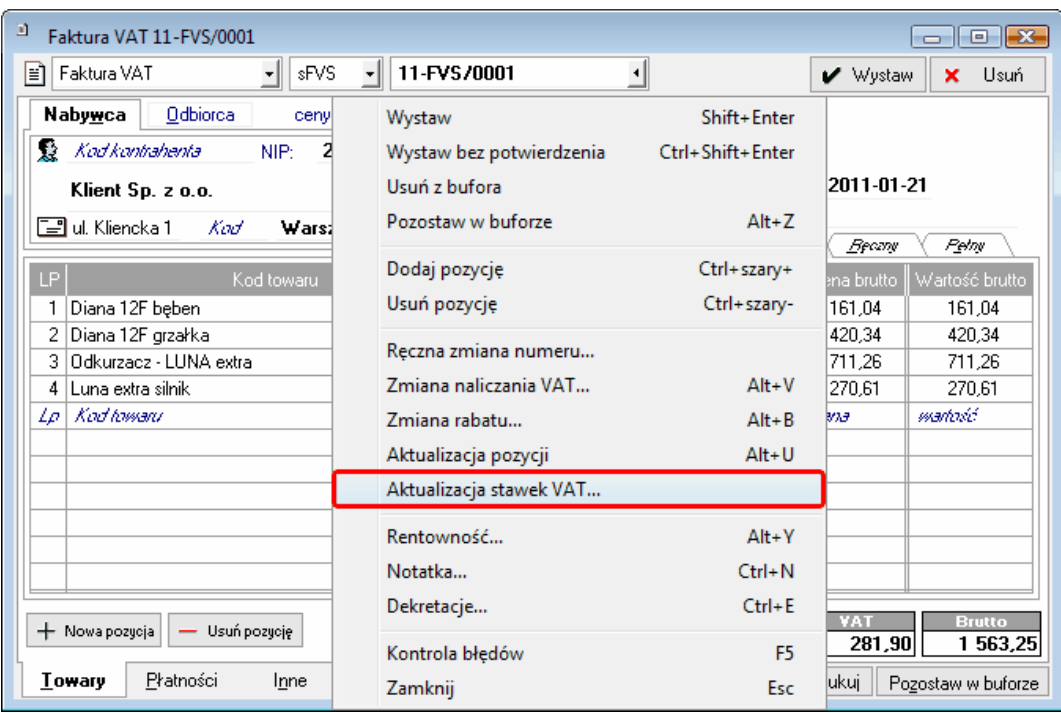

W ten sposób nie ma konieczności poprawiania stawki VAT w każdej pozycji oddzielnie. Pod warunkiem, że w kartotece **Towary** zostały wcześniej wprowadzone nowe stawki VAT.

Ta sama operacja jest dostępna w menu kontekstowym dostępnym dla faktur wystawianych na podstawie zamówień obcych i własnych.

## **Kontynuacja kontraktu zaliczkowego z nowymi stawkami VAT**

W związku z nowelizacją ustawy o VAT w przypadku kontraktów zaliczkowych, które przed 01.01.2011 nie zostały w całości rozliczone fakturami, część pozostałą do rozliczenia należy opodatkować już nowymi stawkami VAT. Aby umożliwić przeprowadzenie takiej operacji w **Symfonia Faktura** w menu kontekstowym (dostępnym pod prawym klawiszem myszy) została dodana opcja "**Kontynuuj kontrakt wg nowych stawek VAT**".

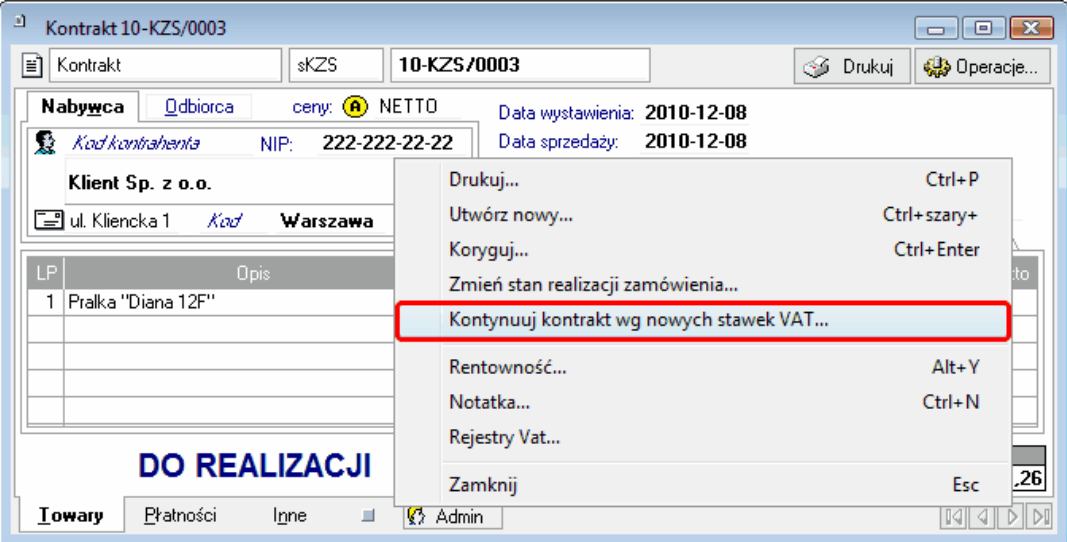

Po wybraniu tej opcji program tworzy automatycznie:

- korektę do wysokości wartości rozliczonej fakturami zaliczkowymi oraz
- tworzy nowy kontrakt na wartość pozostałą do rozliczenia i ze stawkami VAT takimi, jakie są wprowadzone w kartotece **Towary** w momencie wykonywania tej operacji.

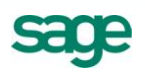

Dalsze rozliczenie tej transakcji odbywa się już na nowym kontrakcie. Na wydruku faktury końcowej prezentowane są wartości z obu kontraktów oraz numery i wartości faktur wystawionych do obu kontraktów.

Aby dokonać pełnego zwrotu otrzymanych zaliczek, należy skorygować osobno oba kontrakty oraz wszystkie wystawione do nich faktury.

# **Wydruki i raporty**

Ze względu na konieczność stosowania w okresie przejściowym zarówno starych, jak i nowych stawek VAT poprawiono wydruki rejestrów VAT, aby dopasowywały się do zmiennej liczby aktywnych stawek VAT.

W wyniku tego dopasowania może się zdarzyć, że szerokość kolumn będzie za wąska do prezentacji kwot zapisów. Wówczas należy:

zmienić krój lub zmniejszyć wielkość czcionki edytując ustawienia drukarki w **Symfonia Faktura**:

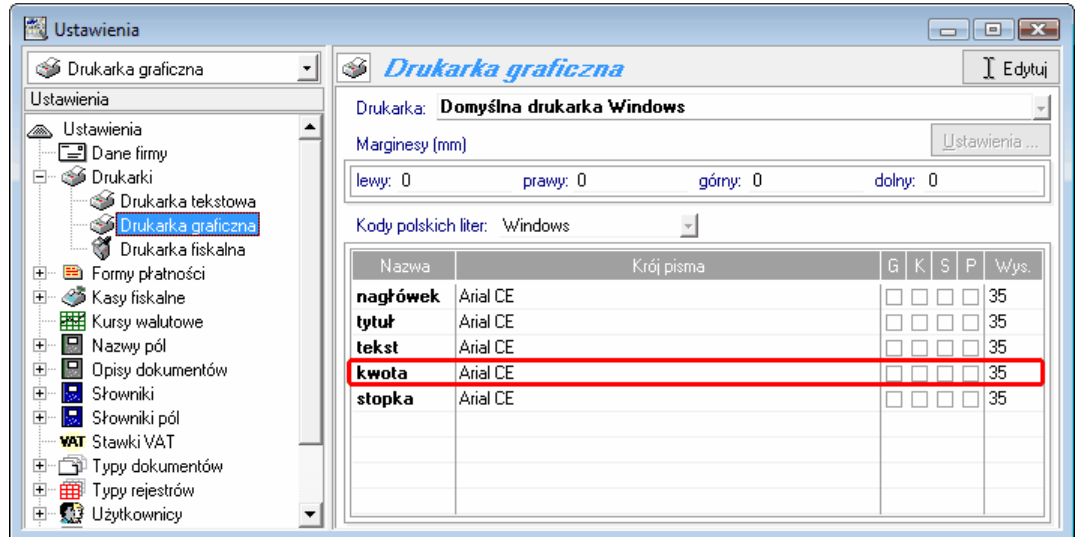

zwiększyć wielkość strony wydruku w ustawieniach drukarki w systemie Windows

## **Współpraca z drukarkami fiskalnymi**

Drukarki fiskalne mają zaprogramowane ograniczenie blokujące fiskalizację w przypadku obniżania i ponownego podwyższania stawki VAT danego towaru. Aby uniknąć tego ograniczenia bez konieczności dublowania pozycji w kartotece **Towary**, w danych towarów zostało dodane pole "**Nazwa fiskalna**", którego treść może być drukowana na paragonie fiskalnym zamiast nazwy lub kodu towaru.

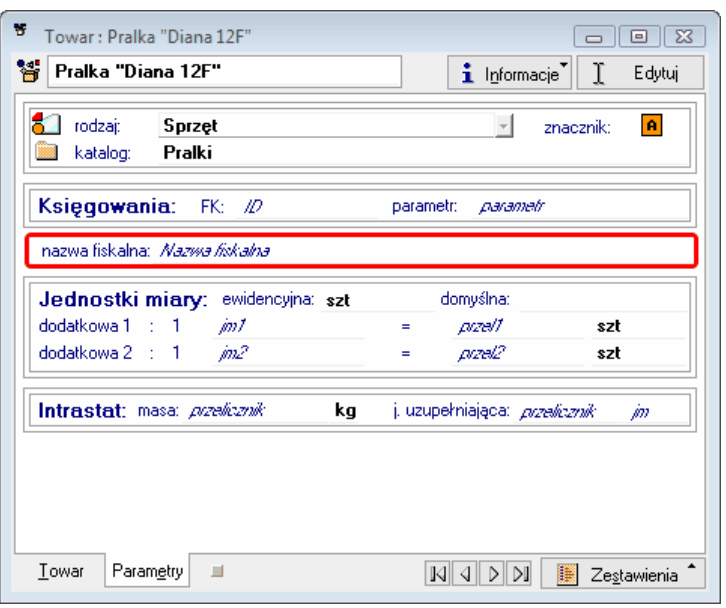

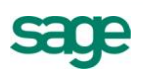

Jeśli w kartotece **Towary** znajdują się pozycje, które w przeszłości podlegały obniżeniu stawki VAT, wystarczy wpisać w tym polu nazwę nieznacznie różniącą się od nazwy lub kodu towaru, aby po podwyższeniu stawek VAT móc bez problemu je fiskalizować.

Ponadto działanie dotychczasowego parametru pracy "Sposób fiskalizacji faktur zaliczkowych" (menu **Ustawienia\ Dane firmy\ Parametry\ Parametry druku i zestawień**) zostało rozszerzone na wszystkie dokumenty sprzedaży. Jednocześnie została zmieniona jego nazwa na "**Sposób fiskalizacji dokumentów**". Parametr ten określa czy dokumenty będą fiskalizowane w sposób:

- pełny to znaczy, że każda pozycja dokumentu jest drukowana jako osobna pozycja na paragonie fiskalnym, czy.
- uproszczony to znaczy, że wszystkie pozycje w ramach jednej stawki VAT są sumowane i drukowane jako zbiorcza pozycja o kodzie tej stawki VAT.

#### **Pozostałe rozszerzenia**

- Dodano współpracę z drukarkami fiskalnymi: POSNET THERMAL HS FV EJ oraz Elzab MERA EFV.
- Dodano mechanizm aktualizacji modułu Komunikator. Ręczna aktualizacja dostępna w menu Start. Szczegóły w dokumentacji.

*Koniec pliku*

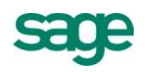